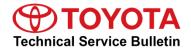

Service

Category Steering

| Section | Power Assist Systems | Market USA | Toyota Supports |
|---------|----------------------|------------|-----------------|
|---------|----------------------|------------|-----------------|

#### Applicability

| YEAR(S)     | MODEL(S)                                                                                                  | ADDITIONAL INFORMATION |  |
|-------------|----------------------------------------------------------------------------------------------------|------------------------|--|
| 2022 - 2023 | Tundra, Tundra HV                                                                                         |                        |  |
| 2021 - 2023 | Venza HV                                                                                                  |                        |  |
| 2023        | bZ4X, Corolla, Corolla<br>Cross, Corolla Cross HV,<br>Corolla HV, Crown, GR<br>Corolla, Prius, Sequoia HV |                        |  |

#### **REVISION NOTICE**

March 15, 2023 Rev1:

- Applicability has been updated to include 2022 2023 model year Tundra, Tundra Hybrid, and Venza Hybrid vehicles and 2023 model year bZ4X, Corolla, Corolla Cross, Corolla Cross Hybrid, Corolla Hybrid, Crown, GR Corolla, Prius, and Sequoia Hybrid vehicles.
- The Introduction section has been updated.

Any previous printed versions of this bulletin should be discarded.

#### Introduction

Some 2021 – 2023 model year Toyota vehicles may require the download and installation of vehicle specific software or configuration software when the Electronic Control Unit (ECU) is replaced. Techstream software has been modified to indicate when configuration software is required. A new Configure column has been added to the Techstream Health Check Results screen to show when configuration software is available for a specific ECU. Follow the Operation Procedure in this bulletin to complete the ECU Software Configure Process.

#### Introduction (continued)

Refer to the applicability chart below for a list of Models and ECUs that will require configuration software when the specified ECU is replaced:

| YEAR(S)     | MODEL(S)                         | ECU(S) REQUIRING CONFIGURATION SOFTWARE                                         |
|-------------|----------------------------------|---------------------------------------------------------------------------------|
|             | bZ4X                             | Airbag / Body / Brake / HV / MG                                                 |
|             | Corolla / Corolla HV             | Airbag / Body / EMPS / Engine / HV / Inverter /<br>Power Distribution Box       |
|             | Corolla Cross / Corolla Cross HV | Airbag / Body                                                                   |
| 2023        | Crown                            | Absorber Control / Airbag / ANC / Body /<br>Brake / ECM / EMPS / HV             |
| 2020        | GR Corolla                       | 4WD / Airbag / Body / EMPS / Engine /<br>Power Distribution Box                 |
|             | Prius                            | Airbag / Blindspot / Body / Engine / EMPS /<br>Front Side Radar / HV / Inverter |
|             | Sequoia HV                       | Airbag / ANC / Body / Brake / ECT /<br>EMPS / Engine                            |
| 2022 – 2023 | Tundra / Tundra HV               | ANC / Body / Brake / ECT / EMPS                                                 |
| 2021 – 2023 | Venza HV                         | Body / EMPS                                                                     |

#### NOTE

ECU is a Toyota term used to describe integrated computerized devices responsible for managing the operation of a system or subsystem. In this bulletin, ECU is used as a generic label for the following SAE J1930 standard references:

- Powertrain Control Module (PCM).
- Engine Control Module (ECM).
- Transmission Control Module (TCM).
- Any other Toyota specific control unit.

#### Warranty Information

| [ | OP CODE | DESCRIPTION                | TIME | OFP | T1 | T2 |
|---|---------|----------------------------|------|-----|----|----|
|   | N/A     | Not Applicable to Warranty | -    | -   | -  | -  |

#### **Required Tools & Equipment**

| REQUIRED EQUIPMENT            | SUPPLIER | PART NUMBER  | QTY |
|-------------------------------|----------|--------------|-----|
| Techstream ADVI*              |          | TSADVUNIT    |     |
| Techstream 2.0                |          | TS2UNIT      | 4   |
| Techstream Lite               | ADE      | TSLITEPDLR01 |     |
| Techstream Lite (Green Cable) |          | TSLP2DLR01   |     |

\*Essential SST.

#### NOTE

- Only ONE of the Techstream units listed above is required.
- GTS+ software version 2022.04.004.02 or later is required.
- Additional Techstream units may be ordered by calling Approved Dealer Equipment (ADE) at 1-800-368-6787.

| SPECIAL SERVICE TOOLS (SST) | PART NUMBER        | QTY |
|-----------------------------|--------------------|-----|
| Battery Diagnostic Tool*    | <u>DCA-8000P T</u> | 1   |

\*Essential SST.

#### NOTE

Additional SSTs may be ordered by calling 1-800-933-8335.

### **Operation Procedure**

1. AFTER ECU replacement, connect Techstream, select the applicable vehicle and options, and select Next.

Figure 1.

| Techstream (Ver 15.20.015)                                                                                                    |                                                                                                    | - 🗆 X         |
|----------------------------------------------------------------------------------------------------|----------------------------------------------------------------------------------------------------|---------------|
| File Function Setup TIS                                                                                                    |                                                                                                    |               |
| Connect to Vehicle<br>Open Scan Data File<br>Launch TIS<br>New Users Demo<br>Check for Scantool<br>Updates<br>Generic OBD II<br>Software<br>Registration<br>User<br>Selection<br>Language<br>Selection<br>Advanced<br>Function | Vehicle Connection Wizard(\$301-06)<br>Select the Information and press Next<br>Required Information:<br>Division: TOYOTA<br>Model: Venza HV<br>ModelYear: 2021<br>Engine: A25A-FXS<br>Option: |               |
|                                                                                                    | Optional Information:                                                                                                    |               |
|                                                                                                    | VIN:                                                                                                    |               |
|                                                                                                    | Memo:                                                                                                    |               |
| Log Out                                                                                                    | History Help <back next=""> Cancel</back>                                                                                                    | :ion          |
| Ver 15.20.015                                                                                                    |                                                                                                    |               |
| Subscription Expiration<br>268d 04h 00m                                                                                                    |                                                                                                    |               |
| S200-01                                                                                                    | VIM - MongoosePro MFC2 MongoosePro MFC2 J2534 Library v1.7.2.0 De                                                                                                    | fault User // |

#### **Operation Procedure (continued)**

2. Perform a Health Check. During the Health Check, Techstream will automatically detect the replacement ECU needs configuration software. On the Health Check Results page, select Yes in the Configure column to begin the configuration software download process.

| tion Setup TIS User Help<br>Select Stored Data                                                                                                    |                                              |                 |              |          |               |               |               |               |                   |           |
|----------------------------------------------------------------------------------------------------|----------------------------------------------|-----------------|--------------|----------|---------------|---------------|---------------|---------------|-------------------|-----------|
| enza HV<br>XS<br>Health Check Results<br>- Health Check does not display live data.                                                                                                    |                                              |                 |              |          |               |               | E/            |               | Campaig<br>PERMAN | -         |
| Changes in vehicle condition will not update au     To update Health Check, click the Refresh buttor                                                                                                    | tomatically.<br>a on the bottom of the Healt | ) Check screen. |              |          |               |               | Ex            | JU Security N | cy                |           |
| File Notes                                                                                                    | Г                                            | DTC F           | Related Inf  | ormation | 1             | _             |               |               |                   |           |
| lealth Checl<br>Data 1-20, System                                                                                                    | Monitor<br>Status                            | DTC             | Curr<br>Conf | Pend     | Hist F        | iled          | RoB           | Calibration   | Update            | Configure |
| Data 2-20:<br>Data 3-20: Engine                                                                                                    | Com                                          | P261093         | X            | X        |               | X             |               | 8955F5000100  | No                | Yes       |
|                                                                                                    |                                              |                 | _            |          |               | _             |               |               | No                | 100       |
| EMPS                                                                                                    |                                              |                 | _            |          |               | _             | -             | 8965F4801000  | No<br>No          | Yes       |
|                                                                                                    |                                              | U023287         | X            |          |               | -             |               | 8821F50010A0  | No                | <u> </u>  |
|                                                                                                    |                                              | U023387         | X            |          |               | _             | -             | 00211 30010A0 | NU                | -         |
| Clearance Warning                                                                                                    |                                              | U117787         | X            |          |               | -             |               |               |                   | No        |
| and a state of the state of the |                                              | U117887         | X            |          |               | -             | - H           |               |                   |           |
|                                                                                                    |                                              | U131157         | X            |          |               |               |               |               |                   | 1         |
| Main Body                                                                                                    |                                              |                 |              |          |               |               |               | 8922F4201001  | No                | Yes       |
| Transmission                                                                                                    |                                              |                 |              |          |               |               | -             | -             |                   |           |
| Hybrid Control                                                                                                    |                                              |                 |              |          |               |               |               | 8821F50010A0  | No                | No        |
| Central Gateway                                                                                                    |                                              |                 |              |          |               |               |               | 3911F0801000  | No                | No        |
| Gear Shift Control Module                                                                                                    |                                              |                 |              |          |               | $\rightarrow$ | $\rightarrow$ | 8821F50010A0  | No                |           |
|                                                                                                    |                                              |                 | +            |          | $\rightarrow$ | +             | +             |               |                   |           |
| nt                                                                                                    |                                              |                 |              |          |               | _             |               |               |                   |           |
| d>                                                                                                    |                                              |                 | -            |          |               | $\rightarrow$ | +             |               |                   |           |
|                                                                                                    |                                              |                 | +            |          |               | +             | +             |               |                   |           |
| earch                                                                                                    |                                              |                 | -            |          |               | $^{+}$        | +             |               |                   |           |
| Vint                                                                                                    |                                              |                 |              |          |               |               |               |               | -                 | -         |
|                                                                                                    |                                              |                 |              |          |               |               |               |               |                   |           |

## Page 6 of 10

## **Replacement ECU Software Configure Process**

#### **Operation Procedure (continued)**

3. Login to TIS.

Figure 3.

| Toyota Dealership Users       Select Region Code         11 - Los Angeles       User ID         Technician 1       Password         Remember me       Remember me | Welcome to | Select Language<br>English  Français  Español<br>Select User Type |
|----------------------------------------------------------------------------------------------------|------------|-------------------------------------------------------------------|
| Remember me      I have read and accepted                                                                                                    | TENER      | Select Region Code                                                |
|                                                                                                    |            |                                                                   |
| Login                                                                                                    |            | Terms and Conditions                                              |

4. Enter a password for secondary authentication and select Login.

#### Figure 4.

| ECU Configure Software                                                                          |  |
|-------------------------------------------------------------------------------------------------|--|
| Receive ECU Configure Software<br>User ID: Technician 1<br>Password:<br>Clear Login Switch User |  |

5. When the ECU Configure Software confirmation screen is displayed, return to Techstream.

| _  |     |   |    | _  |   |
|----|-----|---|----|----|---|
| Fi | a   | u | re | -5 |   |
| -  | . Э |   | -  | -  | - |

| ECU Configure Software                                                                                                    |
|----------------------------------------------------------------------------------------------------|
| User ID: Technician 1<br>Technician Name: Technician 1<br>Distributor Code: 11111<br>Distributor Name: TMNA<br>Dealer Code: 12345<br>Dealer Anem: Toyota<br>Vehicle VIN: 12345678912345678<br>Software ID: 1234bc123abc123a |
| ECU Configure Software has been requested. This process may take several minutes. Please return to Techstream to continue.                                                                                                    |

#### **Operation Procedure (continued)**

- 6. Has the configuration software been previously downloaded?
  - YES Continue to step 7.
  - NO Select Next as shown in the figure below and continue to step 7.

#### Figure 6.

| Techstream (Ver 15.20.41)                       | 11) - 12165                                                                                                    |                                         |                                    |           |          |   |                       |     |                              | -        | o x                                |
|-------------------------------------------------|----------------------------------------------------------------------------------------------------|-----------------------------------------|------------------------------------|-----------|----------|---|-----------------------|-----|------------------------------|----------|------------------------------------|
| File Function Setup T                           | TIS User Help                                                                                                    |                                         |                                    |           |          |   |                       |     |                              |          |                                    |
| System Select Stored                            | d Data                                                                                                    |                                         |                                    |           |          |   |                       |     |                              |          |                                    |
| 2021 Venza HV<br>A25A-FXS                       | Health Check Results                                                                                                    |                                         |                                    |           |          |   |                       |     |                              |          | n Status:<br>ENT: <mark>YES</mark> |
| 000163 mile                                     | Health Check does not display live data.     Changes in vehicle condition will not update auto     To update Health Check, click the Refresh button |                                         | Ith Check screen.                  |           |          |   |                       | E   | CU Security K                | ey: -    |                                    |
| 2021 Venza HV<br>File Notes                     | Enhanced Generic                                                                                                    |                                         | DTC Re                             | lated Inf | ormation |   |                       |     |                              |          |                                    |
| <ul> <li>Health Checl<br/>Data 1-202</li> </ul> | System                                                                                                    | Monitor<br>Software as a Part (\$325-09 | DTC                                | Curr      | Pend     |   | <u>Test</u><br>Failed | RoB | Calibration                  | Update   | Configure ^                        |
| Data 2-20;<br>Data 3-20;<br>Data 4-20;          | Engine                                                                                                    | Solution as a Port (SSES OF             | ,                                  |           | X        |   | X                     |     | 8955F5000100                 | No<br>No | <u>Yes</u>                         |
| Error Report                                    | EMPS                                                                                                    |                                         | wnload.<br>the screen for download |           |          |   |                       |     | 8965F4801000                 | No<br>No | Yes                                |
|                                                 |                                                                                                    | will be opened.                         | o download the file, then          |           |          |   |                       |     | 8821F50010A0                 | No       |                                    |
|                                                 | Clearance Warning                                                                                                    | press "Output" and                      |                                    |           |          |   |                       |     |                              |          | No                                 |
|                                                 | Main Body<br>Transmission                                                                                                    | Next                                    | Dutput Exit                        | 1 F       |          |   |                       | •   | 8922F4201001                 | No       | No                                 |
|                                                 | Hybrid Control<br>Central Gateway                                                                                                    |                                         |                                    |           |          | _ | _                     |     | 8821F50010A0<br>3911F0801000 | No<br>No | No                                 |
|                                                 | Gear Shift Control Module                                                                                                    |                                         |                                    |           |          |   |                       |     | 8821F50010A0                 | No       |                                    |
| Sort                                            |                                                                                                    |                                         |                                    |           |          |   |                       |     |                              |          |                                    |
| Expand>>                                        |                                                                                                    |                                         |                                    |           |          |   |                       |     |                              |          |                                    |
| TIS Search                                      |                                                                                                    |                                         |                                    |           |          |   |                       |     |                              |          | ×                                  |
| Print                                           |                                                                                                    |                                         |                                    |           |          |   | ECU                   |     | DTC                          |          |                                    |
| Back                                            | 2020/05/14 8:47:06                                                                                                    |                                         |                                    |           |          | • | 200                   |     |                              | M        |                                    |
| 5309-06                                         |                                                                                                    |                                         |                                    |           |          |   |                       |     | Default L                    | ser      | DLC 3 💧                            |

#### NOTE

Selecting Output will display a list of the required configuration software for each ECU. This feature is available to print the list of required ECU software when needed.

#### **Operation Procedure (continued)**

7. Downloading the software may take several minutes. When the download is complete, select Next to start the Calibration Update Wizard (CUW).

#### Figure 7.

| System Select Store        | d Data                                                                                                    |                    |                                |                                        |              |          |             |                |                                    |               |          |             |  |  |
|----------------------------|----------------------------------------------------------------------------------------------------|--------------------|--------------------------------|----------------------------------------|--------------|----------|-------------|----------------|------------------------------------|---------------|----------|-------------|--|--|
| 2021 Venza HV<br>A25A-FXS  | Health Check Results                                                                                                    |                    |                                |                                        |              |          |             |                | Campaign Status:<br>PERMANENT: YES |               |          |             |  |  |
| 000163 mile                | <ul> <li>Health Check does not display live data.</li> <li>Changes in vehicle condition will not update automatically.</li> <li>To update Health Check, click the Refresh button on the bottom of the Health Check screen.</li> </ul> |                    |                                |                                        |              |          |             |                | E                                  | CU Security K | ey: -    |             |  |  |
| 2021 Venza HV              | Enhanced Generic                                                                                                    |                    |                                |                                        |              |          |             |                |                                    |               |          |             |  |  |
| File Notes                 |                                                                                                    |                    |                                | DTC Rel                                | ated Inf     | ormation | 1           |                |                                    |               |          |             |  |  |
| Data 1-202                 | System                                                                                                    |                    | Monitor<br>Status              | DTC                                    | Curr<br>Conf | Pend     | <u>Hist</u> | Test<br>Failed | RoB                                | Calibration   | Update   | Configure ^ |  |  |
| Data 2-20;<br>Error Report | Engine                                                                                                    | Software as a Part | t (\$325-13)                   | P261093                                | X            | Х        |             | X              |                                    | 8955F5000100  | No<br>No | Yes         |  |  |
|                            | EMPS                                                                                                    |                    |                                |                                        |              |          | _           |                |                                    | 8965F4801000  | No<br>No | Yes         |  |  |
|                            |                                                                                                    |                    | ile has been<br>ext", reprogra | downloaded.<br>Imming will be started. |              |          |             |                |                                    | 8821F50010A0  | No       |             |  |  |
|                            | Clearance Warning                                                                                                    |                    |                                |                                        |              |          |             |                | •                                  |               |          | No          |  |  |
|                            |                                                                                                    |                    | Ne                             | d                                      |              |          |             |                |                                    |               |          |             |  |  |
|                            | Main Body                                                                                                    | _                  |                                |                                        |              |          |             |                | •                                  | 8922F4201001  | No       | No          |  |  |
|                            | Transmission<br>Hybrid Control                                                                                                    |                    |                                |                                        | _            |          |             |                | •                                  | 8821F50010A0  | No       | No          |  |  |
|                            | Central Gateway                                                                                                    |                    |                                |                                        |              |          |             |                |                                    | 3911F0801000  | No       | No          |  |  |
|                            | Gear Shift Control Module                                                                                                    |                    |                                |                                        |              |          |             |                |                                    | 8821F50010A0  | No       |             |  |  |
|                            |                                                                                                    |                    |                                |                                        |              |          | _           |                |                                    |               |          |             |  |  |
| Sort                       |                                                                                                    |                    |                                |                                        |              |          |             |                |                                    |               |          |             |  |  |
| Expand>>                   |                                                                                                    |                    |                                |                                        |              |          |             |                |                                    |               |          |             |  |  |
| TIS Search                 |                                                                                                    |                    |                                |                                        |              |          | _           |                |                                    |               |          | v           |  |  |
| Print                      |                                                                                                    |                    |                                |                                        |              |          |             | ECU            |                                    | DTC           |          |             |  |  |
| Back                       | 2020/05/14 8:04:29                                                                                                    |                    |                                |                                        |              |          | _           | _              | ]                                  | Default U     |          | DLC3        |  |  |

8. Refer to Service Bulletin No. <u>T-SB-0107-20</u> *ECU Flash Reprogramming With Security Signature* and complete the programming as instructed there.

#### **Operation Procedure (continued)**

9. When programing is complete, Techstream will send the updated vehicle information to TIS. Select Next.

#### Figure 8.

| Techstream (Ver 15.20.41<br>File Function Setup T                                                    |                                                                                                    |                                                                                                    |    |    |                                                                                                    | _                                                            |                              | < |  |  |
|----------------------------------------------------------------------------------------------------|----------------------------------------------------------------------------------------------------|----------------------------------------------------------------------------------------------------|----|----|----------------------------------------------------------------------------------------------------|--------------------------------------------------------------|------------------------------|---|--|--|
| System Select Stored                                                                                 |                                                                                                    |                                                                                                    |    |    |                                                                                                    |                                                              |                              |   |  |  |
| 2021 Venza HV<br>A25A-FXS<br>000163 mile<br>Input VIN<br>2021 Venza HV<br>File Notes<br>Health Checl | Health Check Results - Health Check does not display live data Changes in vehicle condition will not update - To update Health Check, click the Refresh b Enhanced Generic | ces not display live data.<br>icle condition will not update<br>th Check, click the Refresh b<br>When you press "Next" GTS starts communication |    |    | Campaign Status:<br>PERMANENT: YES<br>ECU Security Key: -                                                           |                                                              |                              |   |  |  |
| Data 1-20;<br>Data 2-20;<br>⊛ Error Report                                                           | System Engine EMPS Clearance Warning Main Body Transmission Hybrid Control Central Gateway Gear Shift Control Module                                                       |                                                                                                    |    | ed | Calibration 8955F5000100 8955F4001000 8955F4001000 8821F50010A0 8822F4201001 8822F50010A0 3911F0801000 8821F50010A0 | Update<br>No<br>No<br>No<br>No<br>No<br>No<br>No<br>No<br>No | Configure Yes No No No No No | ^ |  |  |
| Sort<br>Expand>>                                                                                     |                                                                                                    | Next >                                                                                                    |    |    |                                                                                                    |                                                              |                              | ~ |  |  |
| Print<br>Back                                                                                        | 2020/05/14 8:04:29                                                                                                    |                                                                                                    | EC | U. | Default                                                                                                    |                                                              |                              | > |  |  |

10. Enter a password for secondary authentication and select Login.

#### Figure 9.

| ECU Configure Software             |          |
|------------------------------------|----------|
| Update ECU Configure               | Software |
| User ID: Technician 1<br>Password: |          |
| Clear Login Switch User            |          |

#### **Operation Procedure (continued)**

11. Return to Techstream when the ECU Configure Software confirmation displays, as shown below.

#### Figure 10.

| ECU Configure Software                                                                                                    |  |
|----------------------------------------------------------------------------------------------------|--|
| User ID: Technician 1<br>Technician Name: Technician 1<br>Distributor Code: 11111<br>Distributor Name: TMNA<br>Dealer Code: 12345<br>Dealer Name: Tovota<br>Vehicle VIII: 1234556785912345578                                                                                                    |  |
| Software In: 1123abc123abc123a |  |

12. Once Vehicle Information has been sent to TIS, select Exit, clear any DTCs that may have been set, and perform a final Health Check to confirm no additional software updates are available.

#### Figure 11.

| 2021 Venza HV<br>A25A-FXS                            | Health Check Results                                                  |                                             |                       |     |                       |          | on Status<br>ENT: YES |  |  |  |  |
|------------------------------------------------------|-----------------------------------------------------------------------|---------------------------------------------|-----------------------|-----|-----------------------|----------|-----------------------|--|--|--|--|
| 000163 mile                                          | - Changes in vehicle condition will not update                        | Send Vehicle Information (\$326-03)<br>Help | ECU Security Key: -   |     |                       |          |                       |  |  |  |  |
| 2021 Venza HV<br>File Notes                          | To update Health Check, click the Refresh by Enhanced Generic Generic |                                             |                       |     |                       |          |                       |  |  |  |  |
| <ul> <li>Health Check</li> <li>Data 1-20;</li> </ul> | System                                                                |                                             | <u>Test</u><br>Failed | RoB | Account of the second | Update   | Configure             |  |  |  |  |
|                                                      | Engine                                                                |                                             | X                     |     | 8965F4801000          | No<br>No | Yes                   |  |  |  |  |
|                                                      |                                                                       |                                             |                       | -   | 8821F50010A0          | No       |                       |  |  |  |  |
|                                                      | Clearance Warning                                                     |                                             |                       | •   |                       |          | No                    |  |  |  |  |
|                                                      | EMPS                                                                  | 10 A                                        |                       | •   | 8955F5000100          | No       | Yes                   |  |  |  |  |
|                                                      |                                                                       | -                                           | 1                     |     | 8922F4201001          | No       | No                    |  |  |  |  |
|                                                      | Main Body<br>Transmission                                             | -                                           |                       |     | 8922F4201001          | No       | NO                    |  |  |  |  |
|                                                      | Hybrid Control                                                        |                                             |                       |     | 8821F50010A0          | No       | No                    |  |  |  |  |
|                                                      | Central Gateway                                                       |                                             |                       |     | 3911F0801000          | No       | No                    |  |  |  |  |
|                                                      | Gear Shift Control Module                                             |                                             |                       |     | 8821F50010A0          | No       |                       |  |  |  |  |
| Sort                                                 |                                                                       |                                             |                       |     |                       |          |                       |  |  |  |  |
| Expand>>                                             |                                                                       | Exit                                        |                       |     |                       |          |                       |  |  |  |  |
| Print<br>Back                                        |                                                                       |                                             | ECU                   |     | DTC                   |          |                       |  |  |  |  |